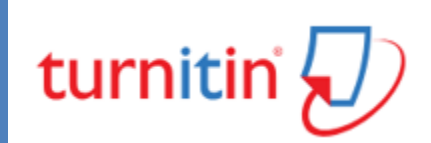

Academic integrity and Turnitin

**Kristofer Harte ITD**

**Dr Angelica Risquez CTL**

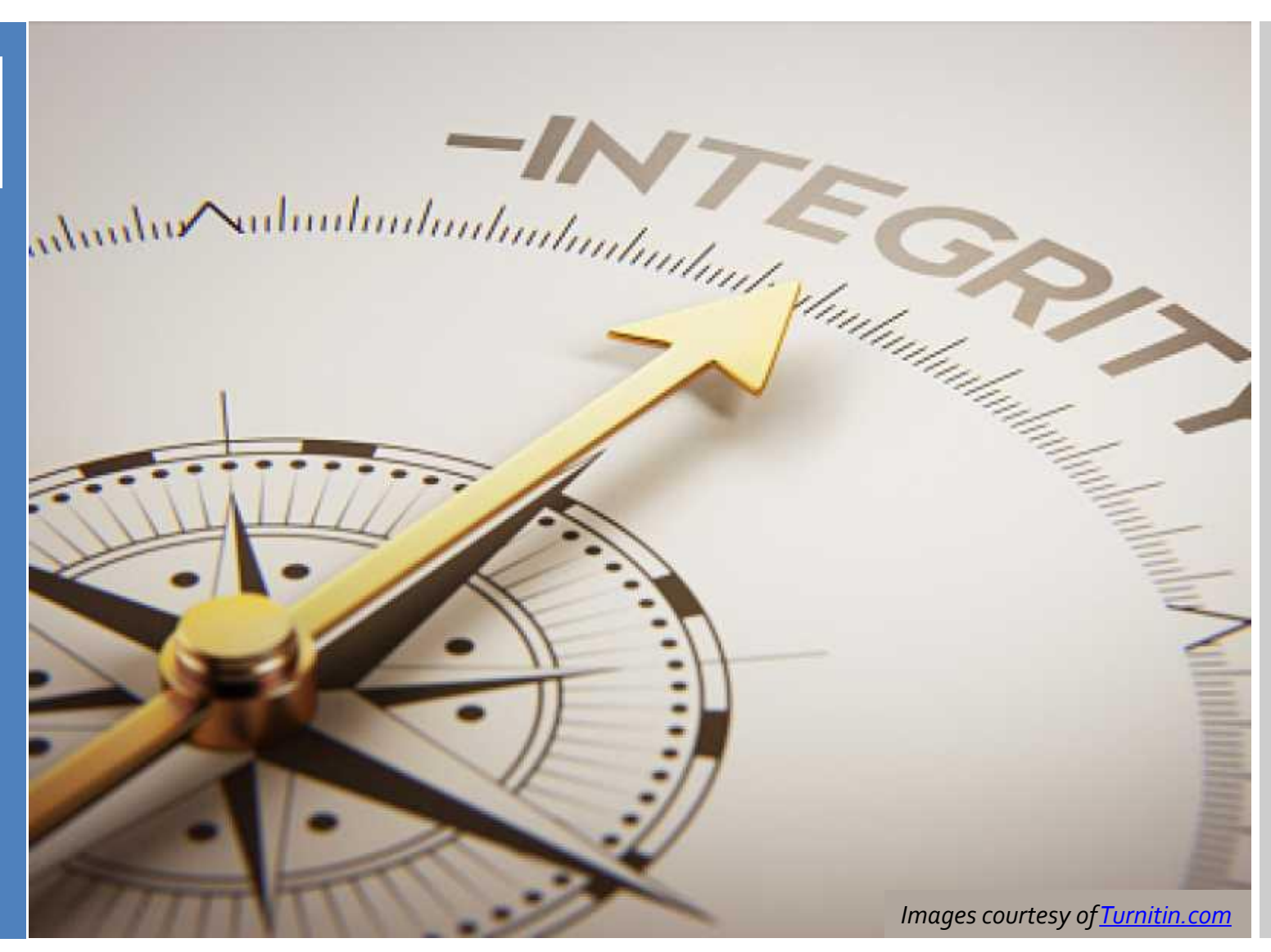

### **Overview**

Academic integrity and existing supports What Turnitin can and cannot do Setting up an assignment Similarity report Interpreting similarity scores Providing Feedback Handling concerns

### **Plagiarism**

*'copying someone else's work (whether or not in the public domain) and passing it off as one's own, or inappropriately resubmitting one's own already graded work and passing it off as original.'*

**Teaching and Learning Committee guidelines**

## Essay mills

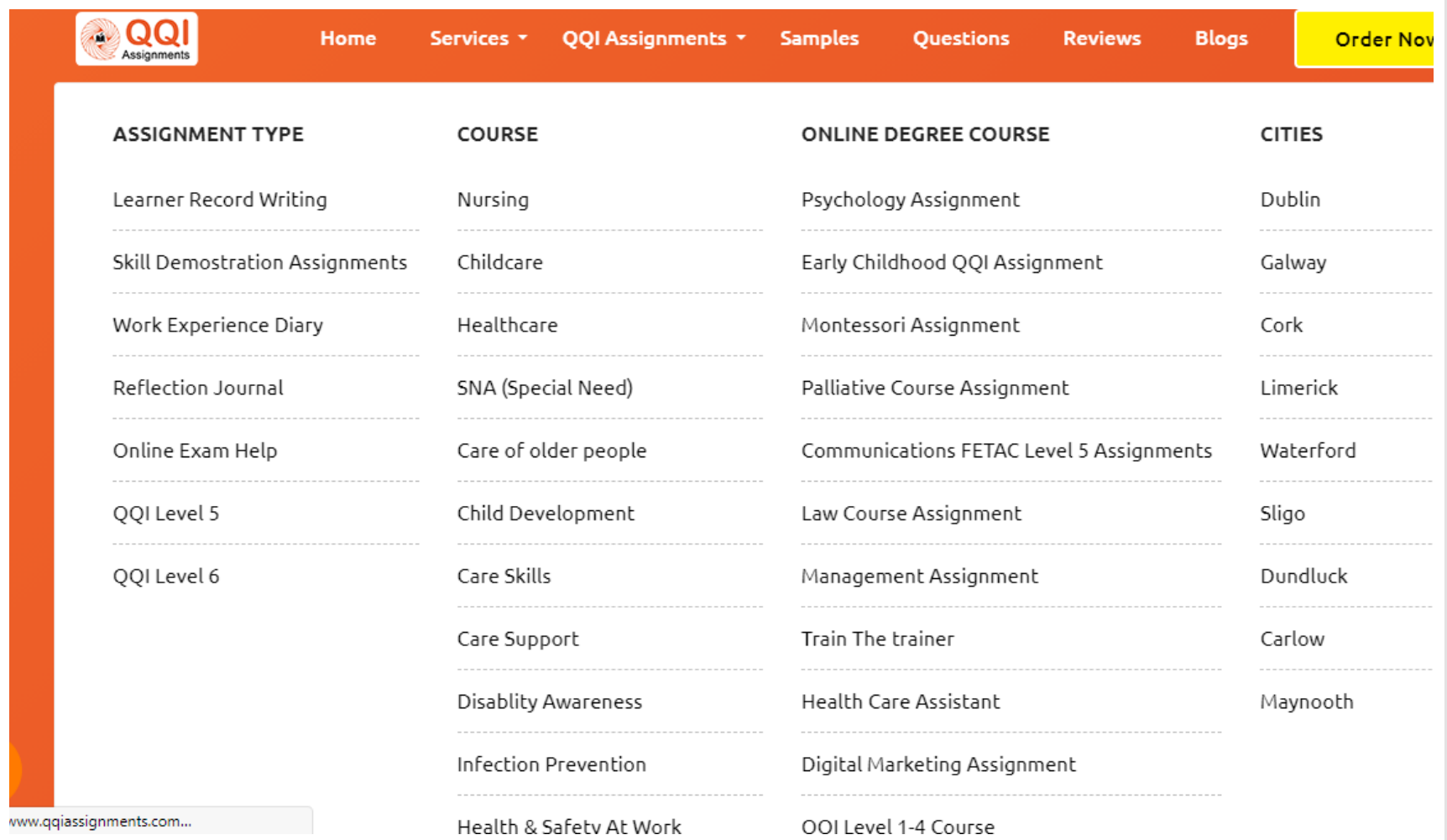

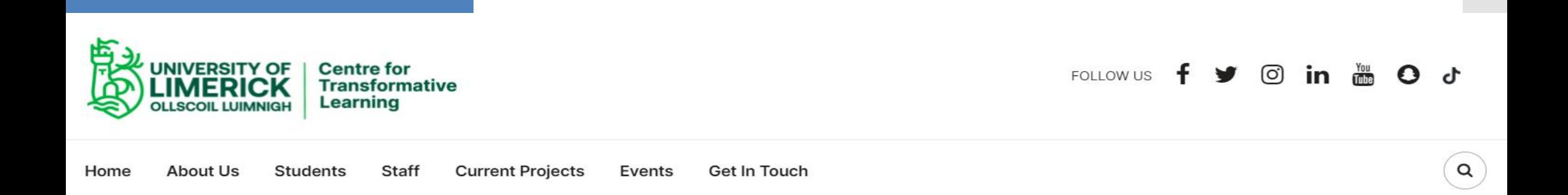

## **Academic integrity**

Staff Academic integrity Home

**https://www.ul.ie/ctl/staff/academic-integrity**

### **Existing** supports

**Workshops**

**Citing** 

**Queries**

**Referencing** 

Plagiarism

**Online Guides**

**Referencing** 

Paraphrasing/quoting

**Stylistics** 

**1-2-1 support**

#### **Library Turnitin contacts Regional Writing Centre**

**Academic consultation (CTL)**

- **Interpreting Turnitin** reports
- **Integrating** academic integrity in teaching design

**Software Sulis/support (ITD)** **Academic Writing workshops**

- **Writers' Groups**
- Writers' Space
- Workshops and **Seminars**
- Online Resources

**Drop in Centre 1-2-1 sessions**

[University of Limerick Research Integrity](https://www.ul.ie/research/sites/default/files/20170109_Research%20Integrity%20Policy.pdf) [Policy](https://www.ul.ie/research/sites/default/files/20170109_Research%20Integrity%20Policy.pdf)

**A powerful tool for feedback provision, as well as plagiarism prevention**

turnitin<sup>2</sup> feedback studio **Turnitin – Similarity Reports**

Turnitin determines the similarity of text from sources such as:

- Publicly accessibly internet sources
- Documents already submitted to Turnitin
- Assignments from within the class

Note: lecturers can choose whether or not assignments are stored within the Turnitin repository

Note: you can re-run a report to exclude small matches, bibliography, or selected sources

**Turnitin is very useful for…**

**Mahatma Gandhi ["Quit India"](https://www.artofmanliness.com/quit-india-speech-by-ghandi/) August 8, 1942; India**

**Close paraphrasing** – where a body of work is similar to another authors work e.g. some words have been replaced using a synonym replacement tool, this is a form of plagiarism

#### **ARTICLE REWRITER**

This is a free, automatic article rewriter that will rewrite any given text into readable text along. To use this Article Rewriter, please copy and paste your content into the text box below, and then click on the 'Re-write Article' button.

Paste Article Duplication

Re-Write Suggestion **Z** Processing

Done( unique Article)

I believe that within the history of the planet, there has not been a additional genuinely democratic struggle for freedom than ours. I browse Carlyle's French Resolution whereas i used to be in jail, and Pandit Jawaharlal has told Pine Tree State one thing concerning the Russian revolution, however it's my conviction that inasmuch as these struggles were fought with the weapon of violence they did not notice the democratic ideal. within the democracy that I even have envisaged, a democracy established by non-violence, there'll be equal freedom for all. everyone are going to be his own master. it's to hitch a struggle for such democracy that I invite you nowadays. Once you notice this you'll forget the variations between the Hindus and Muslims, and consider yourselves as Indians solely, engaged within the common struggle for independence.

### **And also for…**

Matching to other students' work (provided they are stored in the Turnitin repository):

**Reusing assignments** – either their own or others

**Repurposing** part/all of other assignments – either their own or others

**Shared work** – maybe through file sharing sites (**Note:** collaborative assignments should only have one submission).

### **But Turnitin won't spot….**

**Back translation** – submitting text to a translation tool (eg in Google Translate) into a number of different languages and then back to English

**Paraphrasing** – altering a piece of text using a paraphrasing tool

Turnitin will not check for **grammar or syntax**, so it will not be highlighted in a similarity report, but:

Text will not make sense Unusual words are used Random capitalisations

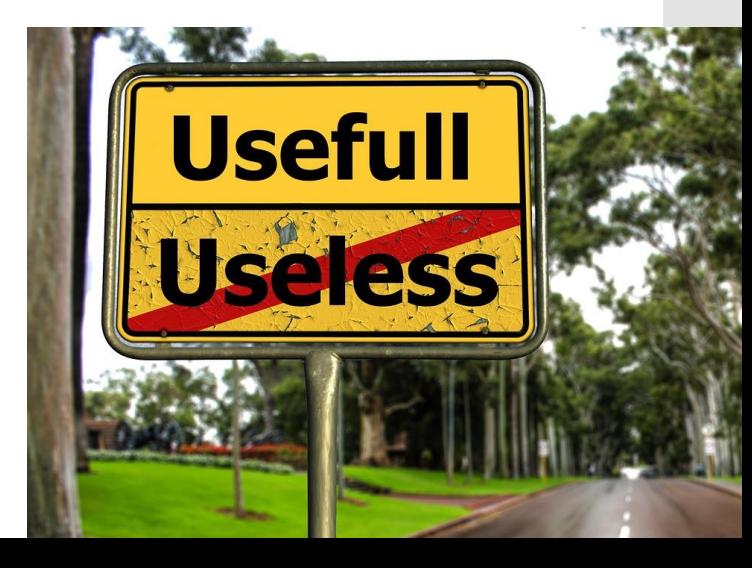

#### **Example**

A lecturer gets a Turnitin originality report showing a match for the following passage :

Today, according to authors of The Death of "e" and the Birth of the Real New Economy doing business electronically is the only way to stay alive and competitive . It is a necessity to get involved in the digital economy . Therefore, "e" is disappearing from our vocabulary because conducting business electronically is a normal, every-day activity.

Is this plagiarism or not? Why?

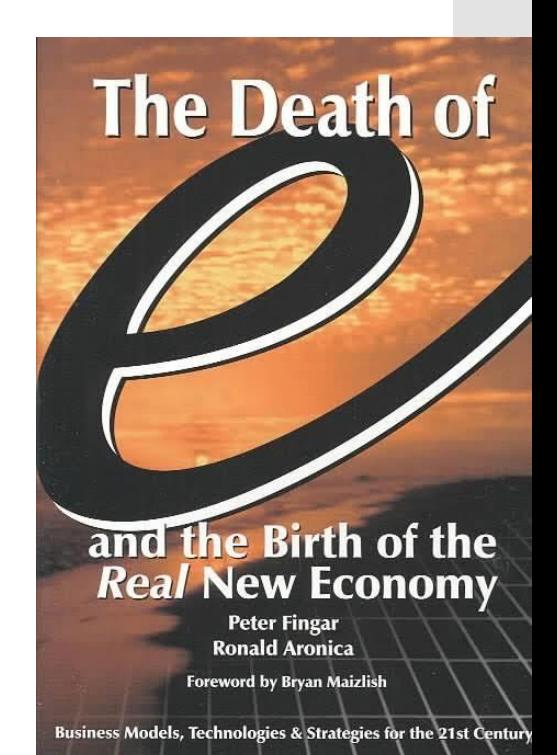

**What Turnitin can and cannot do for you**

Provide an objective view of assessment based on submitted text

Tell you explicitly if a submitted document has been plagiarised, not everything in the report is a cause for concern

**Can Cannot Academic judgement Cannot**

> **You** need to determine possible causes for concern and if plagiarism actually has taken place

When using Turnitin **Originality** Report…

Check all papers, not a sample

Don't use a % in the originality report as a rule of thumb

Notify and explain to your students that you are using Turnitin

Allow students the opportunities to see a report (e.g. draft assignment)

Use it proactively and formatively (e.g. using originality report in tutorials, peer review and online feedback features, etc)

What can I do if plagiarism/ cheating happens?

You must use your **professional judgement** guided by your analysis of the context, the requirements of your discipline and your understanding of the student's situation. As a result, you may:

> Refer to disciplinary process

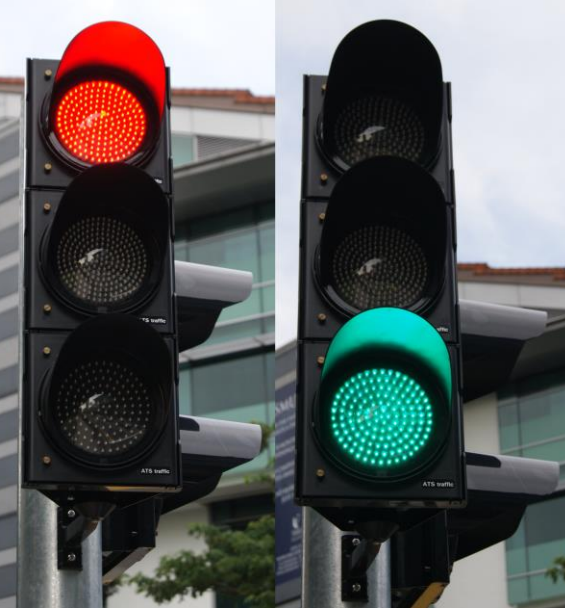

[This Photo](http://en.wikipedia.org/wiki/File:Red_and_green_traffic_signals,_Stamford_Road,_Singapore_-_20111210.jpg) by Unknown Author is licensed under [CC BY-SA](https://creativecommons.org/licenses/by-sa/3.0/)

Deal with the problem directly

<https://ulsites.ul.ie/executive/office-university-advocate>

**Creating an assignment in Sulis**

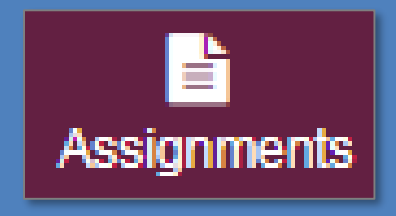

- Set the date:
	- *'Open' Date, 'Due' Date and 'Accept Until' Date*
- **Select Submission Format** 
	- *Inline, Attachments etc.*
- Set Grade Scale
	- *Letter Grade, Points etc.*
- Additional Assignment **Settings** 
	- *Peer and Group Submissions*

Lecturers can choose whether or not a student can view the report

\*Lecturers can opt out of storing papers in the Turnitin repository

**Turnitin Plagiarism Service**<br>
<del>A</del> Use Turnitin turnitin Allow students to view report

#### **NOTE:**

- When submitting attachments, s PostScript (.eps, .ps), plain text (.
- Students should always save file

#### **Submit papers to the followire**

◯ None ● Standard Paper Reposit

#### Generate originality reports:

 $\bigcirc$  Immediately  $\bigcirc$  On Due Date

#### **Exclusion options:**

Exclude bibliographic materials f Exclude quoted materials from S **Exclude small matches** 

#### **Check originality against:**

- Turnitin paper repository Current and archived internet
- Periodicals, journals, and publ

**Trial submissions** **Create assignment for trial submissions:**

- Tick the 'None' option under submitting to repository.
- **Assignments will** *not be saved* in the Turnitin database.
- **Will be** *checked* against the current Turnitin database.
- Allows students to review their citations etc. without matching their own work.

Submit papers to the following repository:

None C Standard Paper Repository

### **Assignments preview**

**ITD**

Takes approx. 20 mins for originality report to generate.

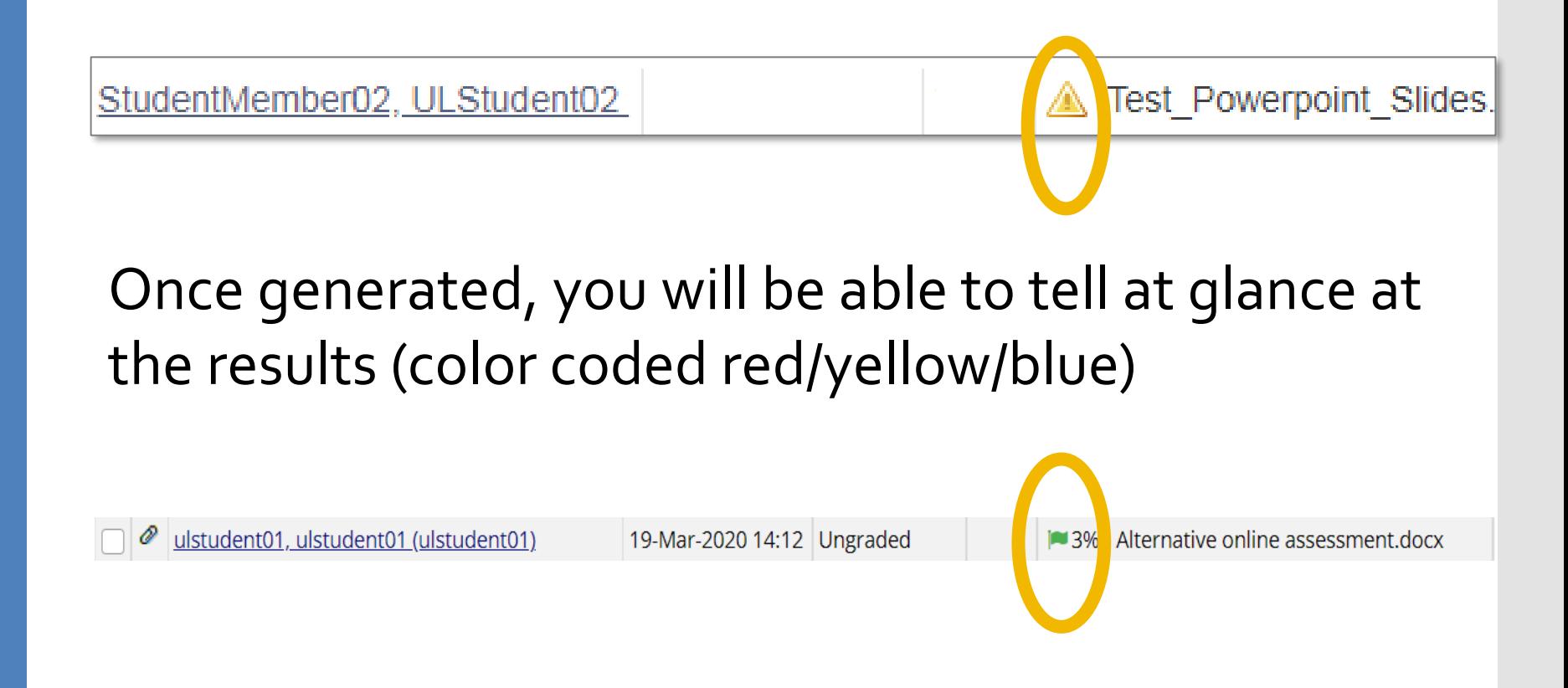

### **Similarity Index**

The score is determined by the number matches between the submitted document and other sources Whole document similarity Colour coded individual matches Scores to be concerned with are usually at either end of the range (**BUT this just a general 'rule of thumb'!**)

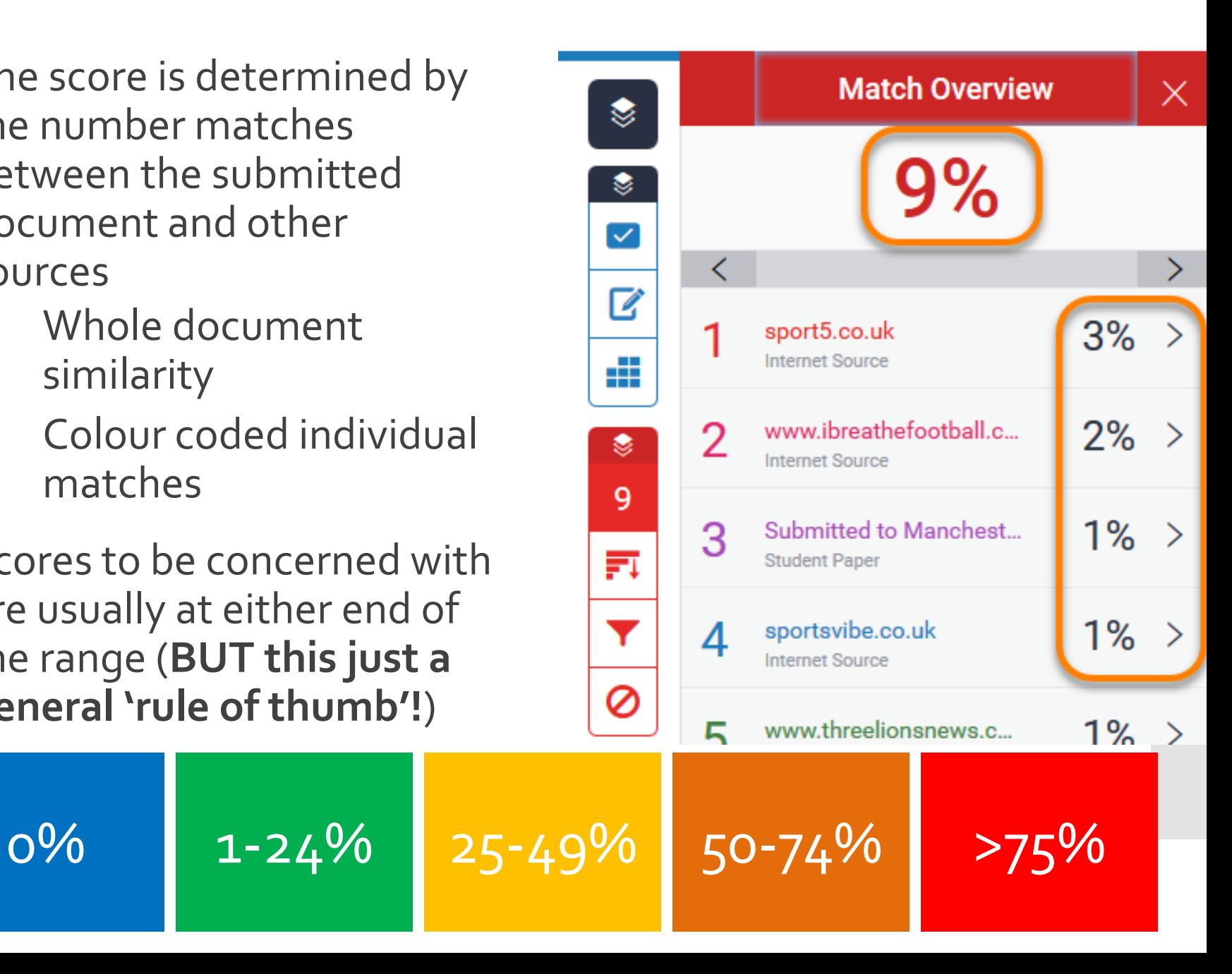

**There is no right score, and a score could be misleading**

**0%** score could be a 'false negative' **0%**

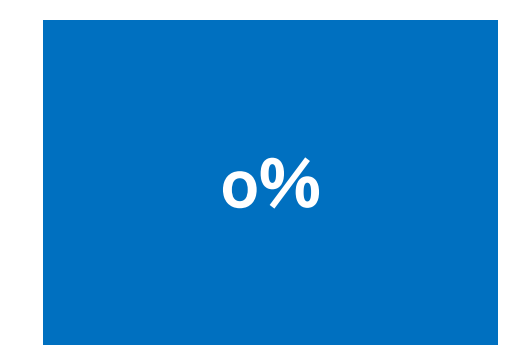

**75+%** scores could be a 'false positive'

**>75%**

**External requests for access to Turnitin reports**

Often, you will find matches between your student's submission and assignments submitted in other institutions (this could be due to both assignments using a common source, not necessarily plagiarism).

You can request an instructor in an external university for access to the original student submission that your student's submission is matched against.

Advice from the DPO is NEVER to grant access to a student's report which has been matched against a submission outside UL for GDPR.

### **Applying filters**

On the side panel – access the filters and settings options through the filter icon on the sidebar menu Exclude elements such as quotes/bibliography (quoted text must be surrounded by the quotation marks (" ")

Click 'apply changes' to generate a new report, based on the filters applied.

You can provide this access to students (helping students self evaluate)

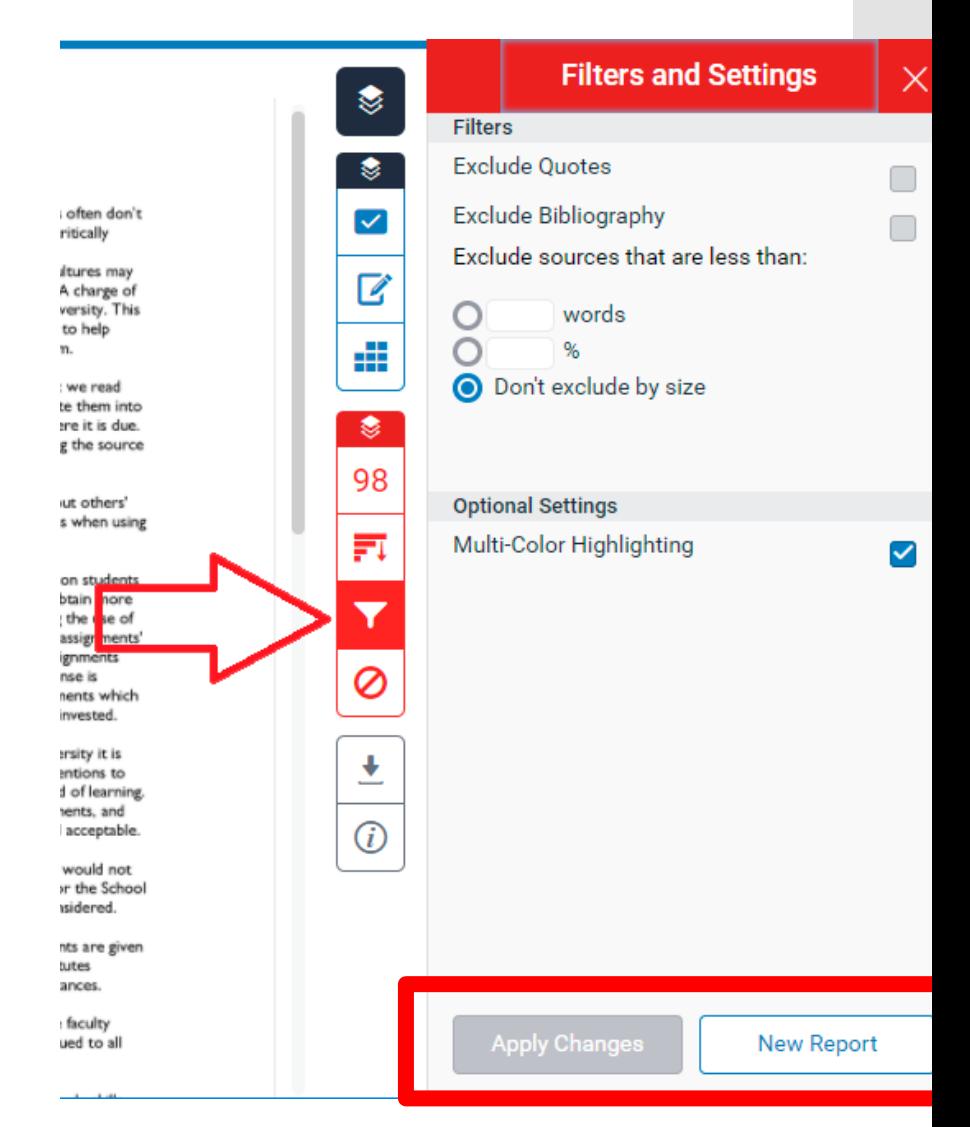

**See this this for more <https://youtu.be/NbG7wANCAU4>**

**Turnitin has rebranded this feature from 'Grademark' to 'Feedback Studio'**

**ITD**

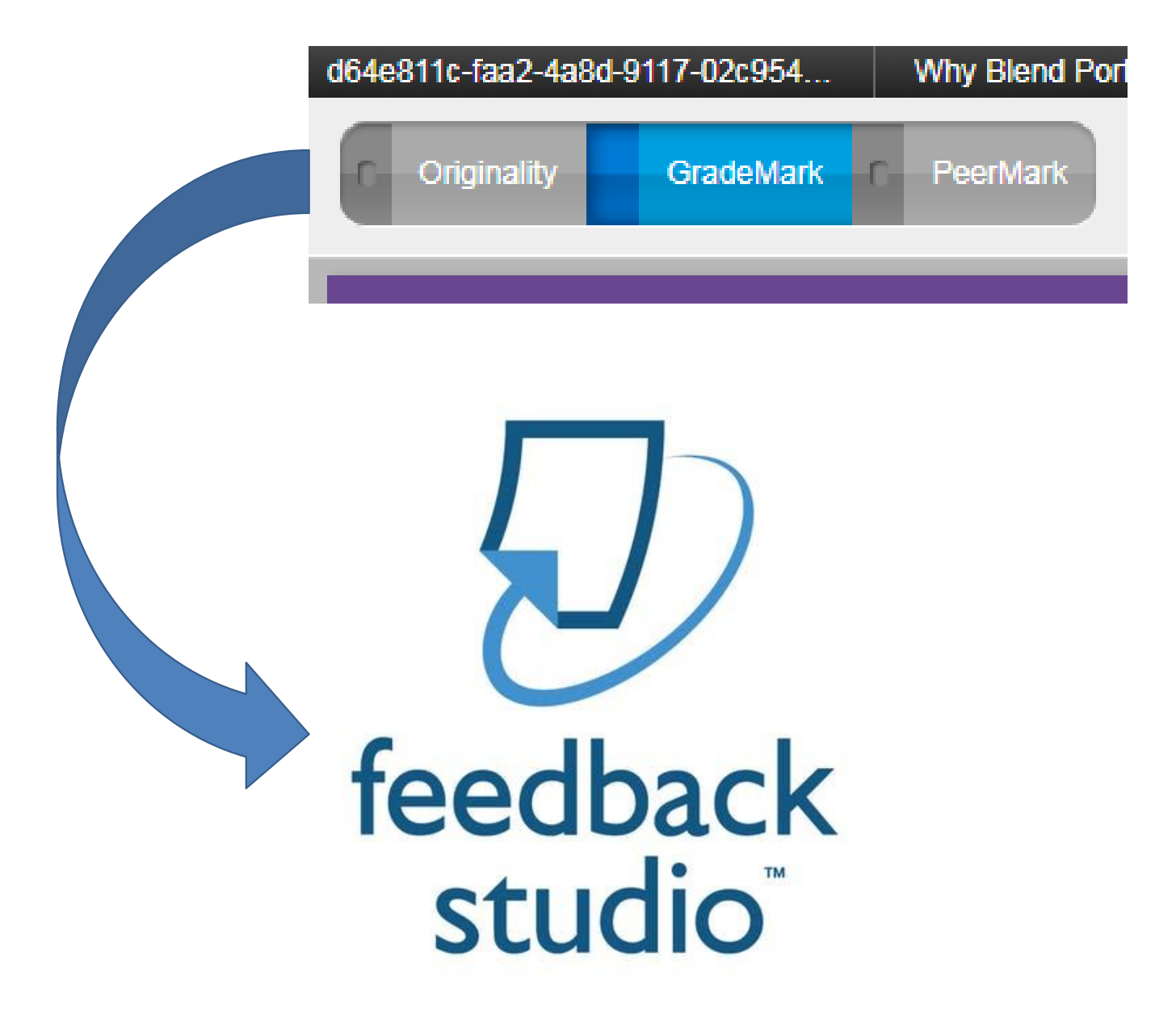

### **Turnitin Feedback Studio**

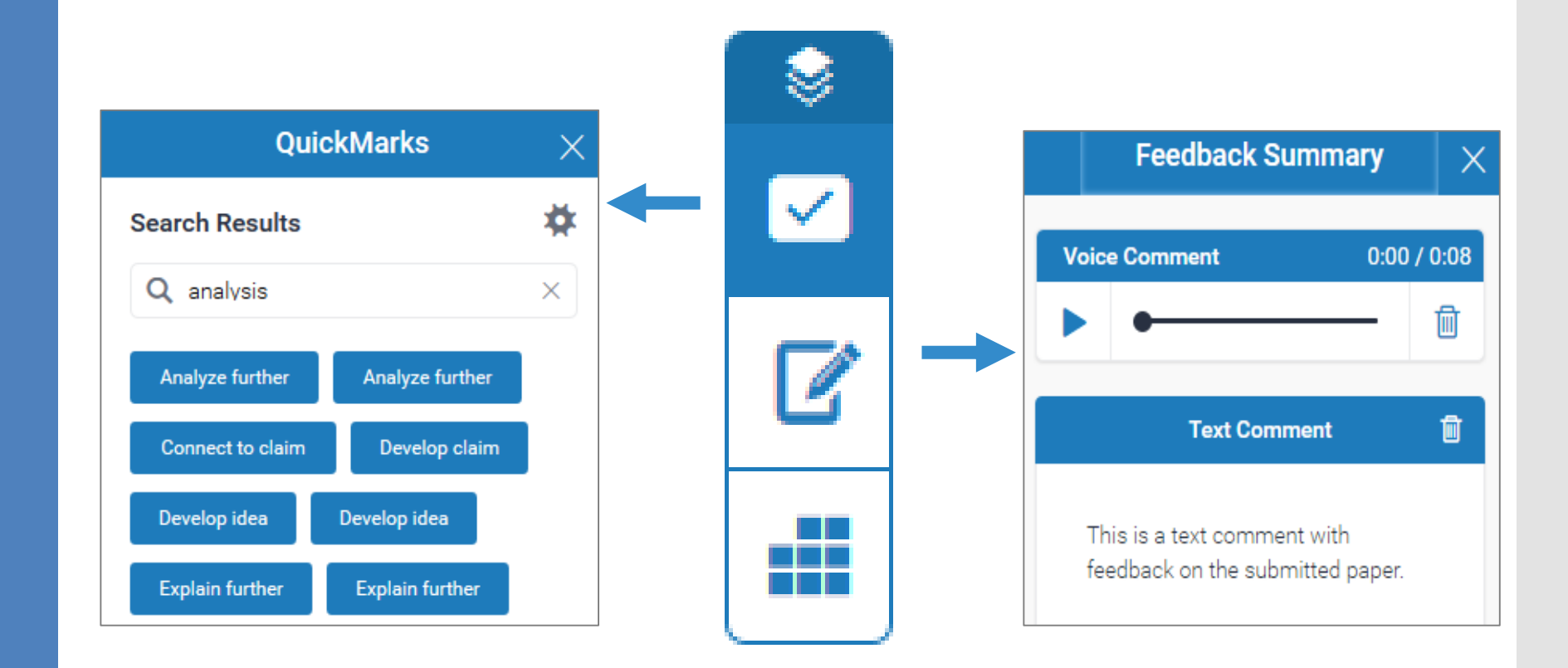

### **Feedback – Assignment Tool**

**ITD**

#### **Tutor Comments Box**

Provide additional instructor comments on the student submissions.

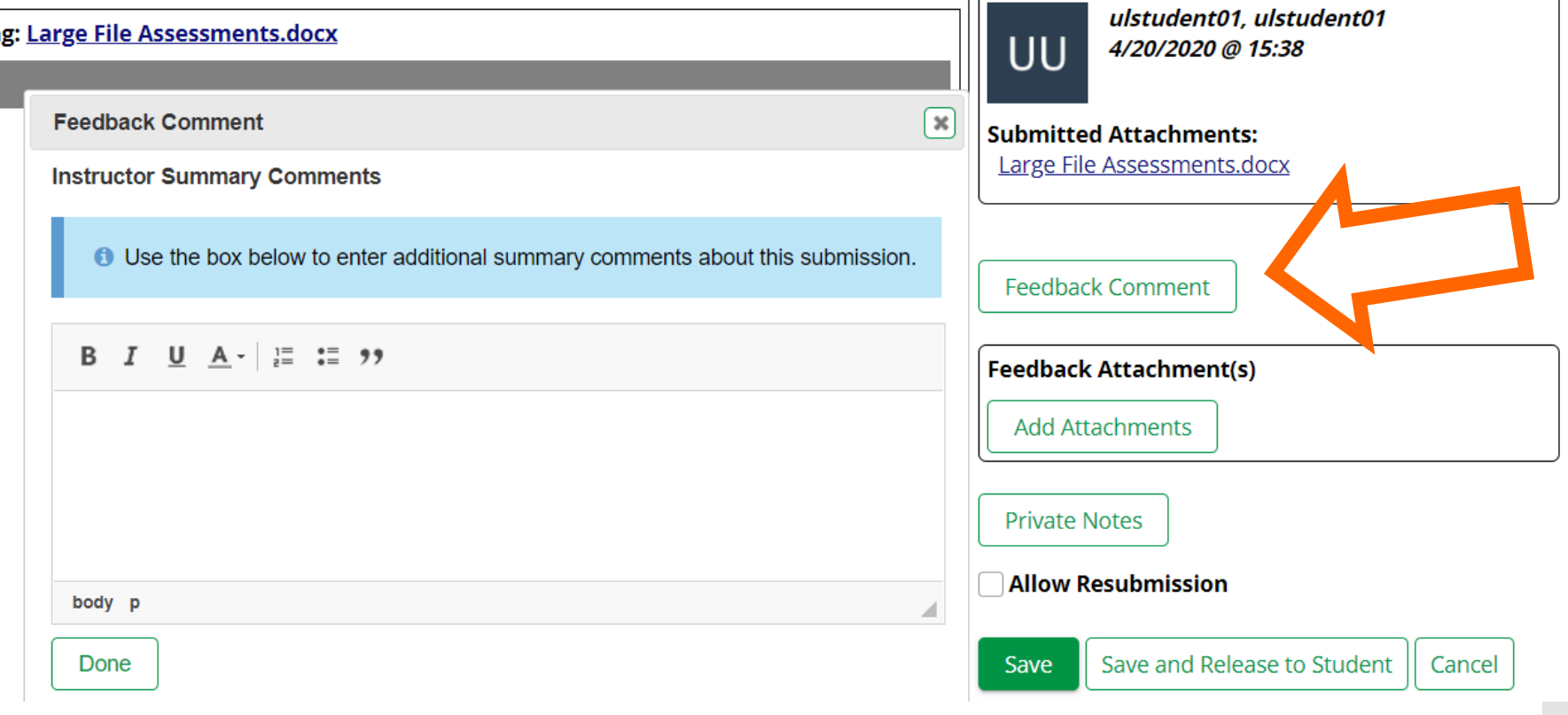

#### **Feedback – Assignment Tool**

 $\pm$   $\pm$ 

#### **Feedback Attachments**

Attach documents providing detailed feedback on student submissions.

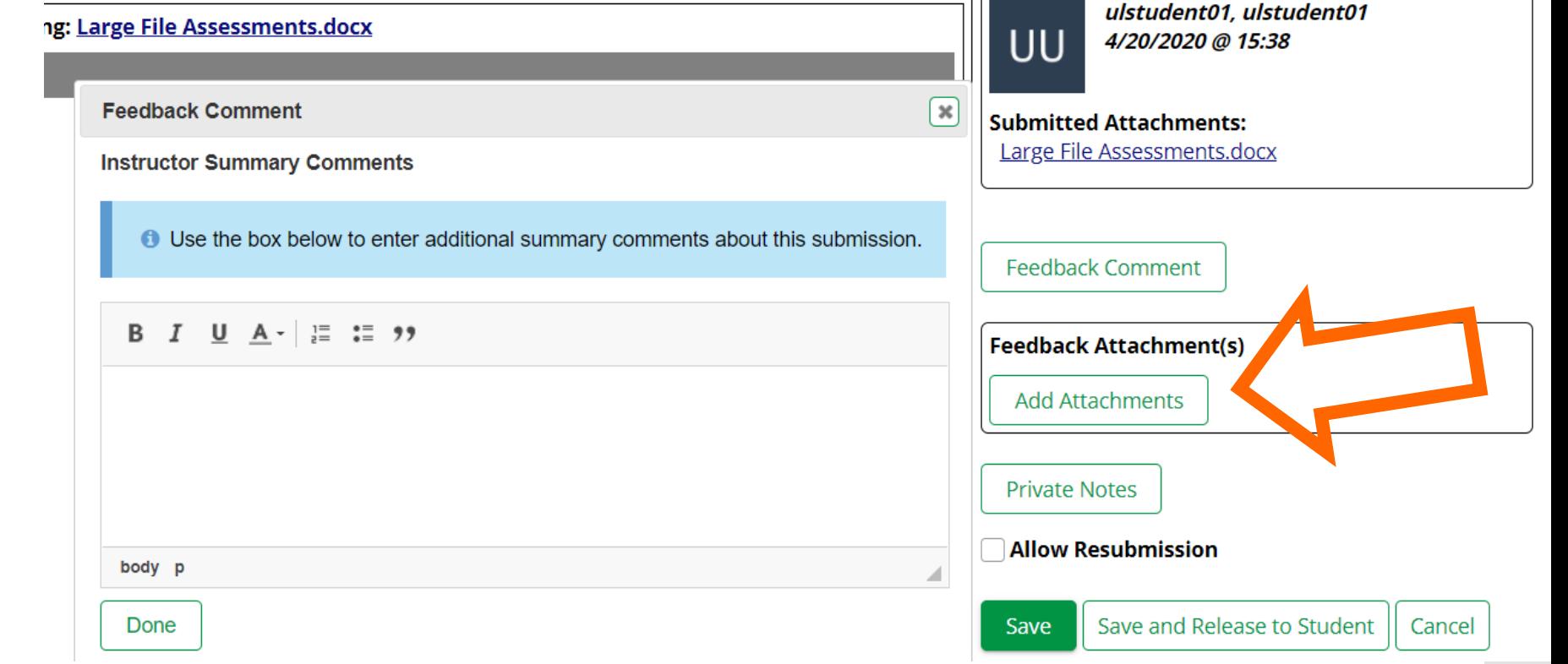

### **Feedback – Assignment Tool**

**ITD**

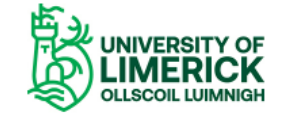

FOLLOW US രി

 $\alpha$ 

**Forum Members Professional Development Supported Tools** Home About **Resources** Blog

**https://www.ul.ie/ltf/ supported-tools/ turnitin-sulisassignments**

#### **Turnitin (Sulis Assignments)**

Supported tools | Turnitin (Sulis Assignments)

#### **Supported tools**

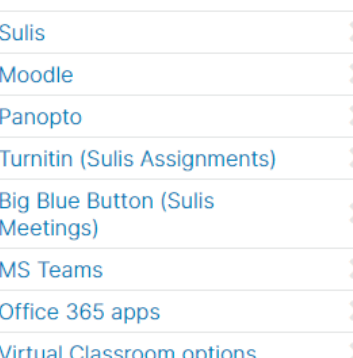

Turnitin is a comprehensive tool used to check the originality of students' submissions, grading and feedback. It allows teachers to build databanks of frequently provided feedback, audio feedback, and much more in Turnitin Feedback Studio. Turnitin is integrated with the VLE and available through the Sulis Assignments tool. The instructor clicks 'Use Turnitin' at assignment setup and all student submissions are sent to Turnitin for originality checking and/or grading and feedback.

#### **UL Webinars/documentation:**

**Turnitin webinar** 

# Questions?

**The Mary Corporation of the American Property** 

# Thank you

**angelica.risquez@ul.ie kristofer.harte@ul.ie** 

**Excessive Company of the Company of the Post Property and Post Property**